# **Table of Contents**

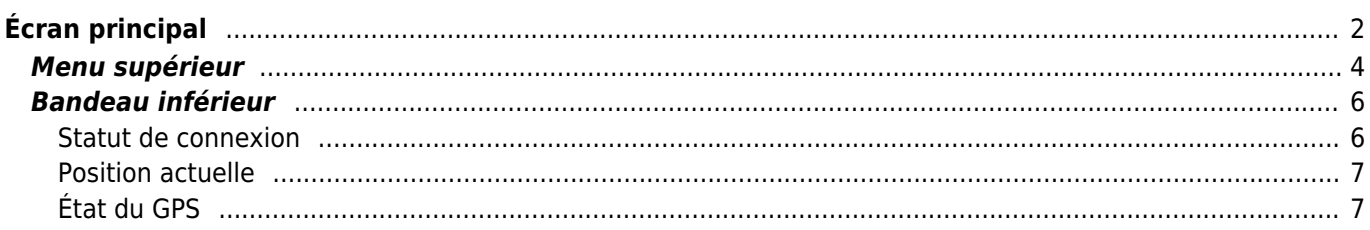

### **traduction**

(supprimez ce paragraphe une fois la traduction terminée)

# <span id="page-1-0"></span>**Écran principal**

Cette page détaille les informations et fonctionnalités présentes sur l'écran principal de c:geo.

L'écran d'accueil affiche votre photo de profil (provenant du site Web de géocaching) ainsi que votre nombre de découvertes et votre statut de connexion pour tous les services de géocaching que vous avez activés dans c:geo.

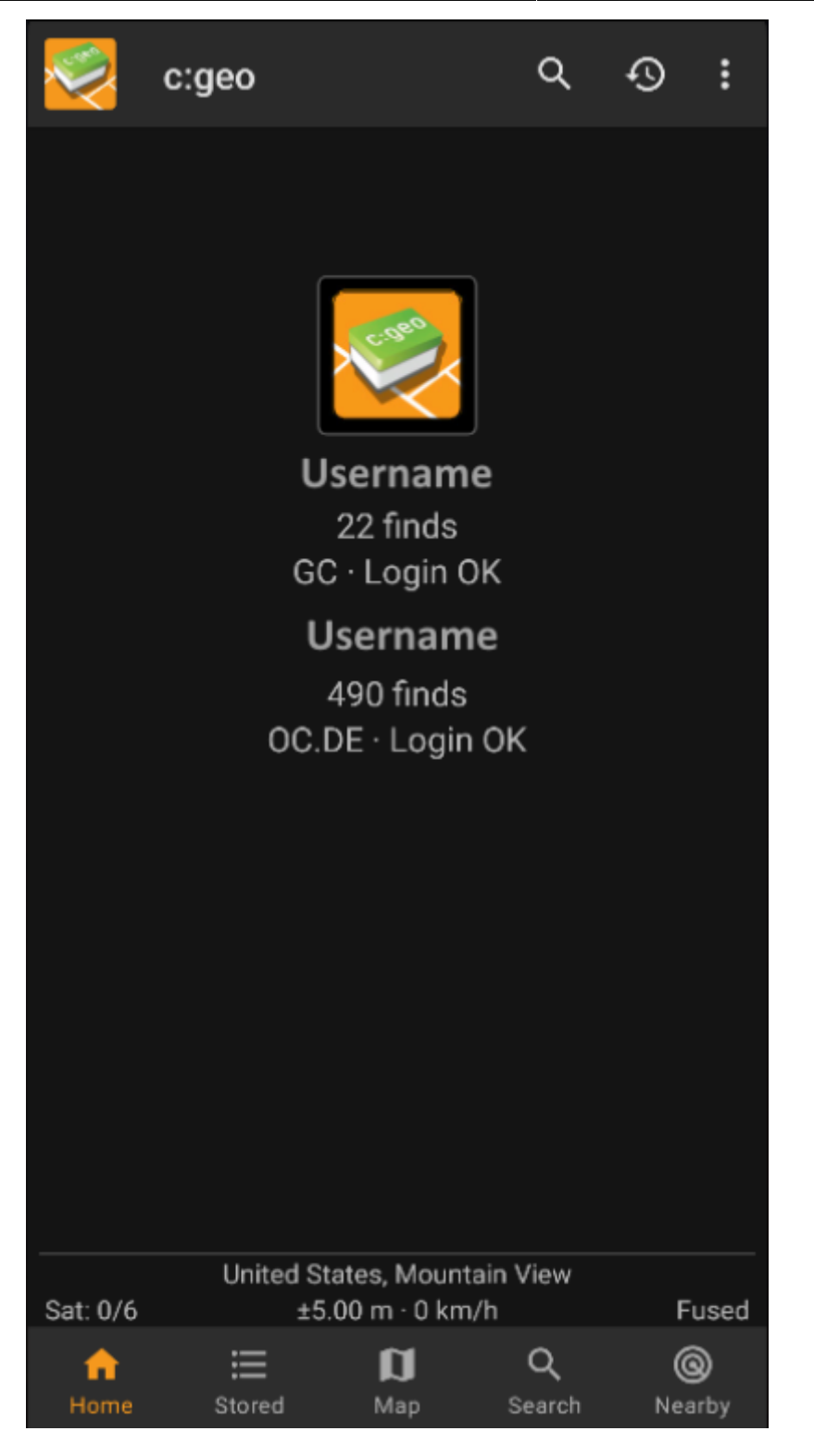

Au bas de l'écran, vous trouverez les principales fonctions qui sont décrites dans le tableau suivant. La fonction actuellement active est mise en évidence.

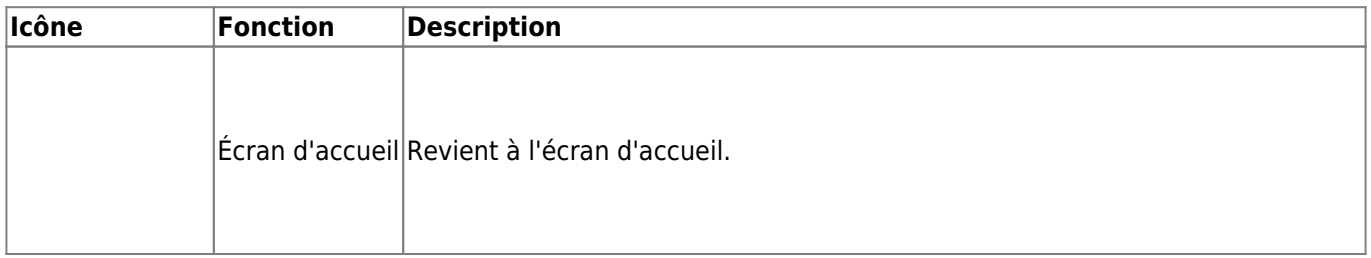

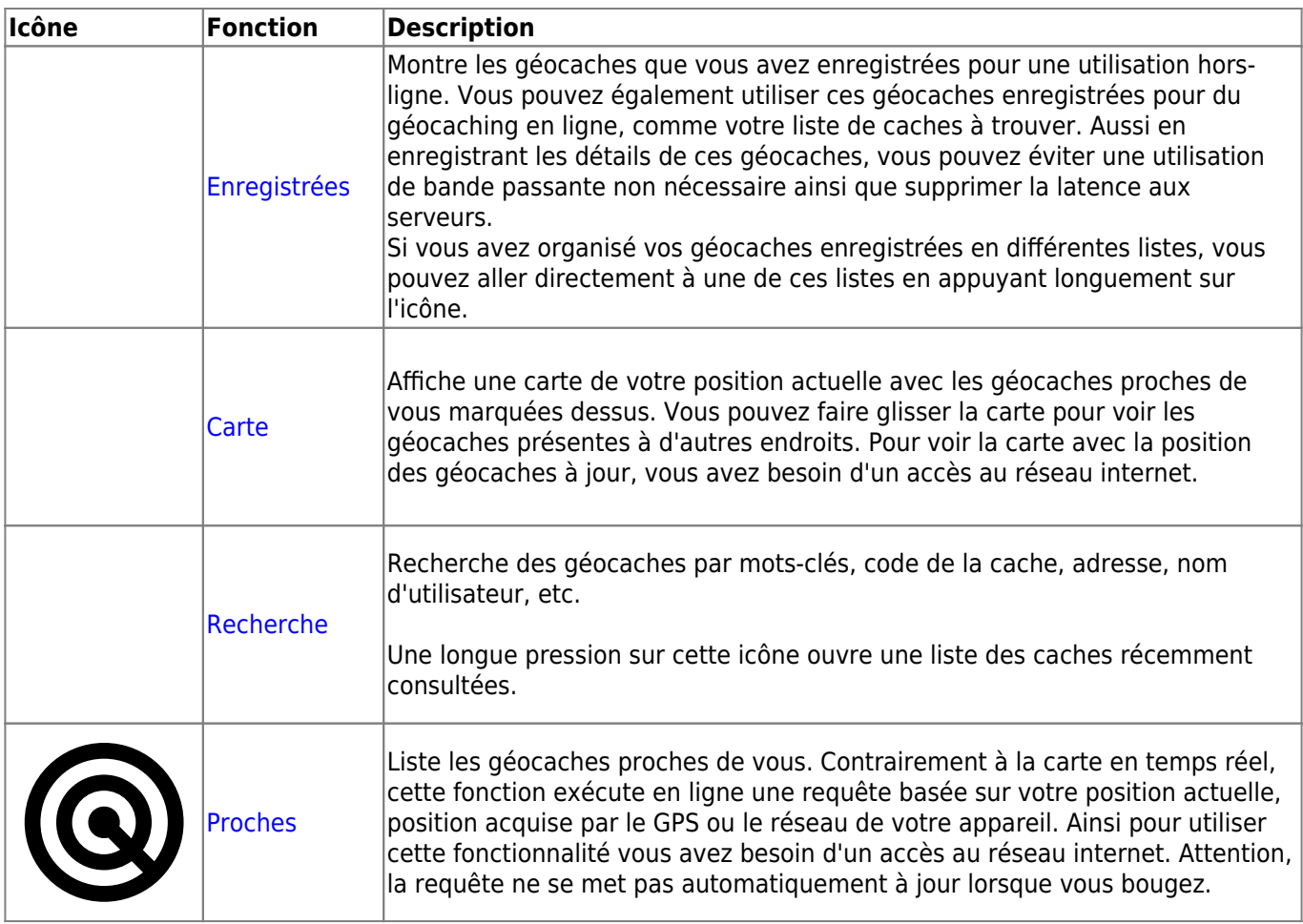

## <span id="page-3-0"></span>**Menu supérieur**

La partie supérieure de l'écran principal contient des fonctionnalités supplémentaires soit sous la forme d'icônes dans la barre supérieure ou cachées dans le bouton de débordement (les trois points verticaux). Ces fonctions sont décrites ci-dessous.

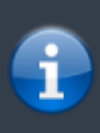

Le nombre d'icônes que vous voyez dans la barre supérieure est déterminé dynamiquement en se basant sur la résolution et l'orientation de l'écran de votre appareil. Les reste des icônes se trouve dans le bouton de débordement.

Pour voir le nom d'une icône de la barre supérieure, appuyez longuement dessus.

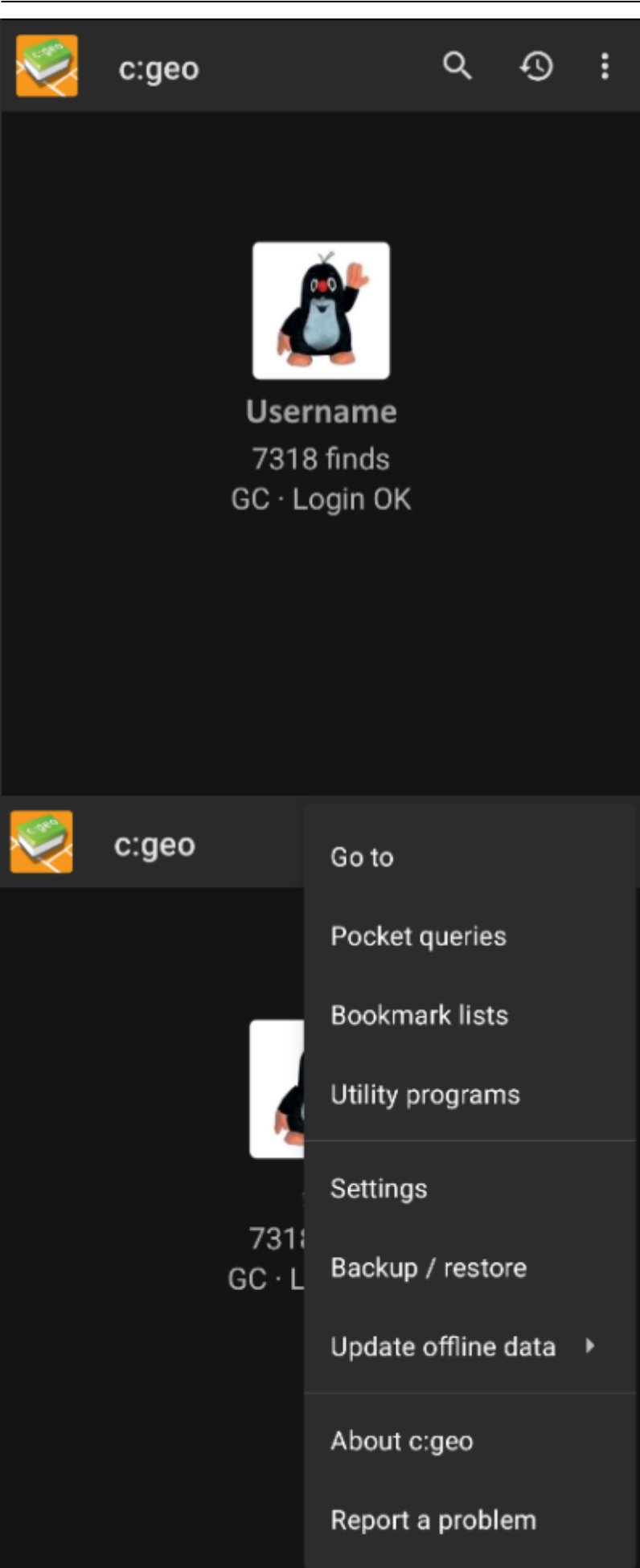

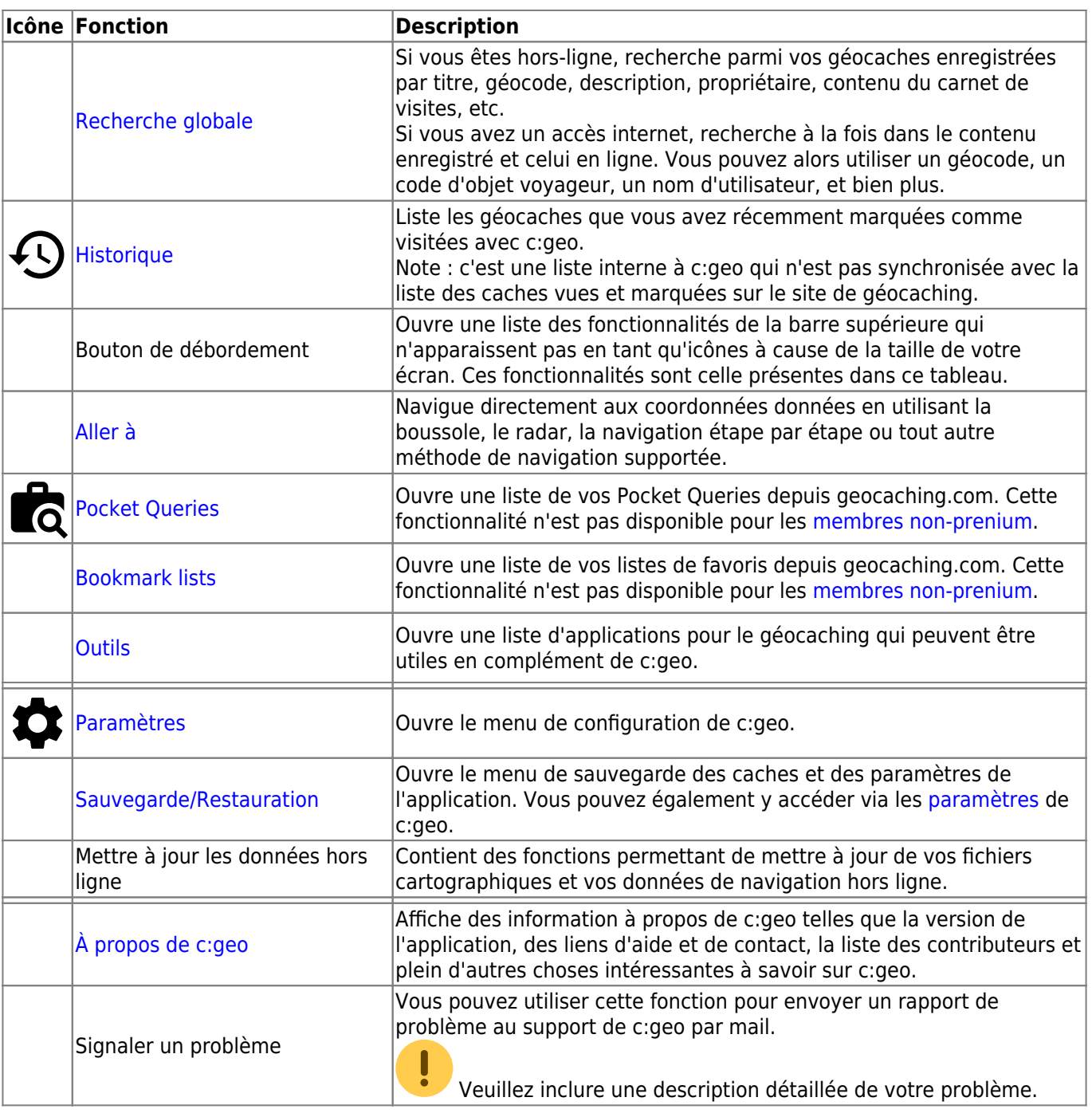

# <span id="page-5-0"></span>**Bandeau inférieur**

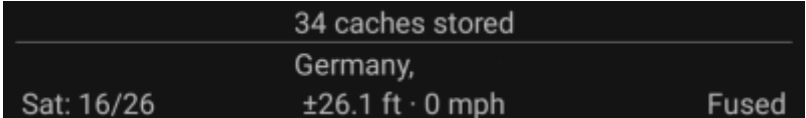

La partie inférieure de l'écran principal affiche des informations sur la quantité de caches enregistrées, votre position actuelle et l'état de réception des satellite.

#### <span id="page-5-1"></span>**Statut de connexion**

En haut de ce bandeau est affiché votre statut de connexion à chaque [service de géocaching](https://cgeo.droescher.eu/fr/mainmenu/settings#services) de vous avez activé et configuré dans les [paramètres](https://cgeo.droescher.eu/fr/mainmenu/settings) de c:geo, avec une ligne par service.

Dans l'exemple ci-dessus, l'utilisateur My username est connecté avec succès à geocaching.com (GC) et Opencaching.de (OC.DE). Le chiffre suivant le nom d'utilisateur correspond au nombre de caches trouvées par l'utilisateur sur la plateforme de géocaching en question, y compris éventuellement un nombre de caches trouvées hors ligne (affichés sous la forme trouvailles en ligne + trouvailles hors ligne) si la fonction correspondante est activée dans vos [options de visite](https://cgeo.droescher.eu/fr/mainmenu/settings#other_logging_options).

#### <span id="page-6-0"></span>**Position actuelle**

En dessous des informations de connexion se trouve votre position actuelle. Ce sont les coordonnées exactes sauf si l'[affichage d'adresse](https://cgeo.droescher.eu/fr/mainmenu/settings#appearance) est activée dans les paramètres et dans ce cas elle est sous la forme 'pays, ville/région'.

Dans l'exemple, la position de l'utilisateur est USA, New York.

#### <span id="page-6-1"></span>**État du GPS**

La dernière ligne du bandeau présente l'état de votre connexion GPS. Le tableau explicatif ci-dessous reprend l'image du dessus comme exemple :

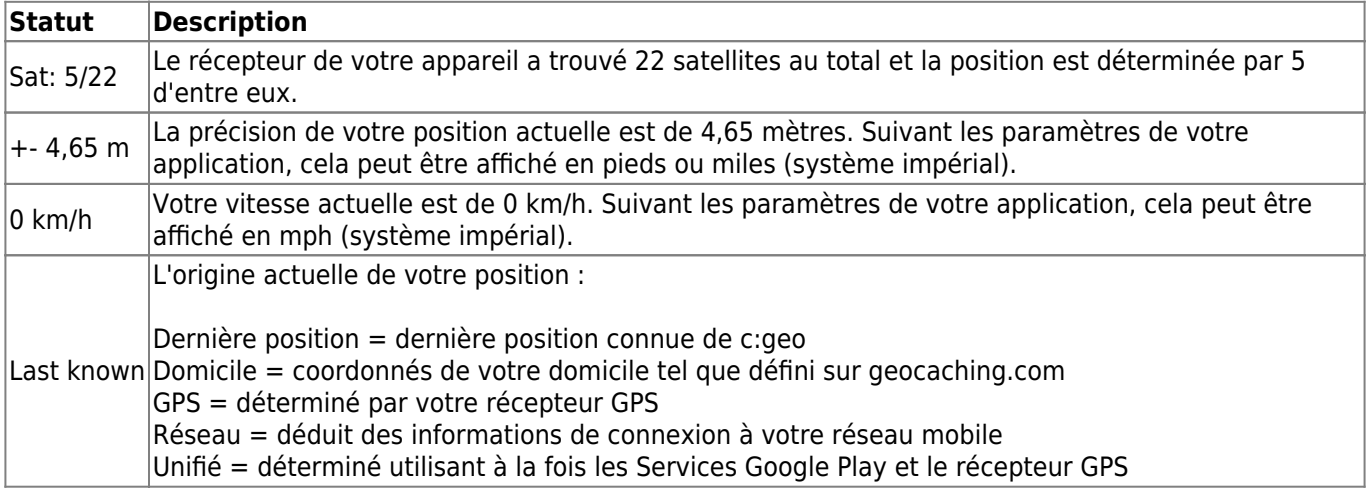